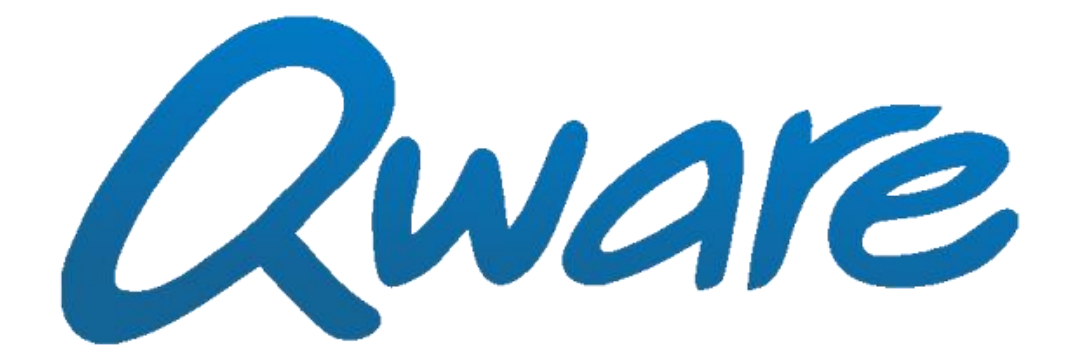

# F.A.Q.

Veelgestelde vragen en antwoorden behorende bij onderstaande tablet modelnummers

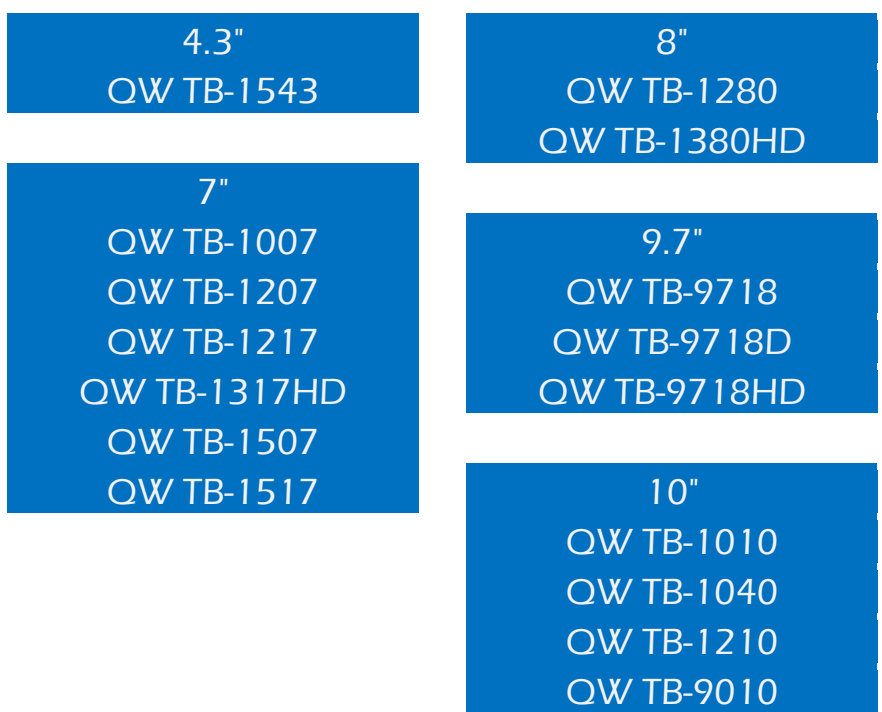

In het geval dat de Qware tablet pc problemen ondervindt, probeert u a.u.b. eerst onderstaande oplossingen.

#### Loopt vast tijdens gebruik

 Om het uitschakelen te forceren, druk 15 seconden op de aan/uit knop. Indien de tablet niet uitschakelt kan als alternatief de resetknop voorzichtig 8 seconden worden ingedrukt met een paperclip (aan de zijkant van de tablet aangegeven met 'reset').

#### Wachtwoord/patroonvergrendeling vergeten

 U kunt uw tablet vergrendelen met een patrooncode om het te beschermen tegen gebruik van personen die het patroon niet weten. Het patroon wordt gevormd door stippen in een raster van drie-bij-drie te verbinden om zo in te loggen op de tablet. Het patroon wordt door u bepaald en het is een vervanging van een pincode- of wachtwoordvergrendeling.

Zodra u het patroon vergeten bent kunt u alsnog inloggen zolang u uw gmail account had geregistreerd op de tablet en de Wi-Fi verbinding reeds had geconfigureerd. Door meerdere malen een verkeerd patroon in te voeren krijgt u de melding 'U heeft uw ontgrendelingspatroon onjuist getekend. Probeer het over 30 seconden opnieuw.' Kies 'OK' en u ziet de optie 'Patroon vergeten?' onder het stippenraster verschijnen. Raak deze optie aan en u kunt met uw gmail account alsnog inloggen.

Indien u geen Wi-Fi verbinding had geconfigureerd, geen Gmail-account had geregistreerd of in plaats van de patroonvergendeling een pincode- /wachtwoordvergrendeling had gebruikt, dan is er geen mogelijkheid om in te loggen met uw Gmail-account zodra u het patroon/pincode/wachtwoord vergeten bent. De tablet moet dan naar fabrieksinstellingen worden hersteld waarbij alle (persoonlijke) gegevens verloren gaan. (NB: gekochte apps/muziek/boeken zijn gekoppeld aan het Gmail-account waarmee ze gekocht zijn en kunnen opnieuw worden gedownload). Voor het herstellen naar fabrieksinstellingen, zie onderaan deze FAQ bij 'Algemeen' voor de instructies bij een reset/herinstallatie.

Indien u het wachtwoord van uw Gmail-account bent vergeten, gaat u op een (andere) pc op het internet naar [www.gmail.com](http://www.gmail.com/) waar u de optie krijgt het wachtwoord te achterhalen via de link 'Geen toegang tot uw account?' onder de inlogvelden.

### Verbinding met internet wordt niet gestart

 Controleer of het juiste toegangspunt is gekozen en het bijbehorende wachtwoord correct is ingevoerd. Het wachtwoord is hoofdlettergevoelig. Zorg ervoor dat de instellingen zijn opgeslagen en de Wi-Fi functie is ingeschakeld. Controleer of de Wi-Fi router aan staat en binnen bereik is; voor de eerste aanmelding van de tablet is het aan te raden zo dicht mogelijk (binnen ong. twee meter) bij de draadloze router te staan. Herstart de tablet en/of de router.

### Wi-Fi blijft verifieren / valt weg

 Het probleem kan liggen in de beveiligingsopties van uw router. Indien de router op 'mixed mode' staat, biedt het WPA en WPA2 tegelijkertijd aan als beveiligingsmethode. De WPA2 versie is een nieuwere, betere versie dan WPA. U heeft WPA alleen nodig voor oudere apparatuur. Het is aan te raden om de router op WPA2-AES te zetten en eventueel de WPS optie uit te schakelen in de router software, zodat de tablet dit niet meer als verbindingsmethode ziet. Raadpleeg a.u.b. uw routerhandleiding van uw specifieke model om dit aan te passen.

### MicroSD kaart beschadigd / wordt niet herkend

 Voer de MicroSD kaart nogmaals in en probeer opnieuw (soms kan een stofje het contact in de weg zitten). Indien dit niet werkt, probeer de tablet te herstarten met de MicroSD kaart erin. Zorg ervoor dat de optie 'SD kaart loskoppelen' in de tablet wordt geactiveerd alvorens de MicroSD kaart te verwijderen (zie melding bij SD kaart opties).

#### Tablet loopt vast tijdens opstarten

- Dit kan worden veroorzaakt door en een fout tijdens het lezen van het interne geheugen of de MicroSD kaart. Schakel de tablet uit en start het opnieuw op. Controleer of de MicroSD kaart correct is ingevoerd. Indien het niet werkt, probeer de tablet op te starten zonder een MicroSD kaart erin. Indien dit niet helpt, probeer de tablet te resetten of en herinstallatie van de firmware uit te voeren (zie onderaan bij 'algemeen').
- Op het scherm van de tablet verschijnt een foutmelding en de app/launcher werd gesloten/herstart. (android.process.[procesnaam].)
- Dit is een waarschuwing wanneer er teveel apps tegelijkertijd draaien.

#### Is het mogelijk de firmware/besturingssysteem te veranderen?

 De geinstalleerde software op de tablet pc is specifiek afgestemd op de hardware. Alleen updates en upgrades voorzien door Qware voor dit speficieke model zijn geoorloofd binnen de garantie. Het installeren of aanpassen van de firmware/OS is op eigen risico en laat de garantie vervallen. Schade/defect als gevolg van oneigenlijk gebruik laat de garantie vervallen en is op eigen risico.

### Het touchscreen reageert niet

 Het aanraakscherm is ontworpen om vingertoppen ter herkennen door de statische lading die hierdoor wordt geleid. Het gebruik van een plastic stylus, vingernagels, handschoenen, e.d. is niet geschikt voor dit type scherm.

### Trage/geen reactie van tablet/aanraakscherm

 Indien u deze tot u beschikking heeft, kan er een USB-muis/-keyboard worden aangesloten aan de USB-poort door de (meestal bijgesloten) Mini-USB naar USB adapter te gebruiken. U kunt met de muis/keyboard de tablet ontgrendelen en bedienen om te constateren of de reactiesnelheid van de tablet dan sneller is vergeleken met de touchscreen-bediening. Het probleem is waarschijnlijk softwarematig; een hardware reset of (werk)geheugen vrijmaken is waarschijnlijk de oplossing.

Om te controleren of het touchscreen werkt terwijl de tablet de aanraking niet verwerkt, kunt u de aanrakingen op het scherm laten zien. U kunt met een muis/keyboard de optie 'toon aanrakingen' aan te zetten; u vindt deze in het menu 'instellingen'> 'opties voor ontwikkelaars' > hier kunt u 'pointer locatie' en 'toon aanrakingen' aanvinken. Hiermee kan worden uitgesloten of de aanrakingen door het scherm worden herkend en of de tablet die verwerkt.

Indien het geheugen en/of werkgeheugen bijna vol is (>80%), zal de tablet steeds trager reageren. Een oplossing is dan overtollige bestanden (foto's/video's/anders) en/of apps te verwijderen en nieuwe toevoegingen te beperken.

Tevens kan gebruik van een (lage klasse) miniSD geheugenkaart met beperkte lees- en schrijfsnelheid de reactietijd van de tablet verlengen vanwege het trage laden en opslaan van de microSD kaart. Probeert u s.v.p. een andere (hogere klasse) microSD kaart of zonder microSD kaart om vast te stellen of dit verschil uitmaakt.

#### Gebroken scherm

 Ondanks dat een tablet pc een gebroken scherm heeft, is de interne electronica vaak nog ongeschonden. Via HDMI kan een extern scherm worden aangesloten waarop het beeld van de tablet pc wordt gedupliceerd. Daarnaast kan er een USB-muis of -keyboard worden aangesloten aan de USB-poort door de bijgesloten mini-USB naar USB adapter te gebruiken. Op deze manier heeft u nog de mogelijkheid de privébestanden te vinden of de tablet als mini PC te gebruiken. (Een klik met de muis is dan gelijk aan een aanraking van het scherm.)

Mocht u apps/muziek/boeken hebben gekocht in de Google Play store dan kunt u deze opnieuw downloaden indien u hetzelfde e-mailadres registreert op een ander Android tablet of telefoon. De aankopen gaan niet verloren en zijn gekoppeld aan het Gmail-account die was geregistreerd om de app te kopen. Muziek en boeken gekocht via de Google Play Store zijn daarnaast ook op de PC te gebruiken. Ga hiervoor naar<http://play.google.com/music> of <http://play.google.com/books>

Het scherm is een geintegreerd en belangrijk onderdeel van de tablet en het is helaas niet te repareren omdat de kosten hiervoor hoger uitvallen dan een nieuw exemplaar. Er zijn geen losse onderdelen voor beschikbaar. De garantie dekt alleen fabrieks- en productiefouten. Indien alleen het scherm is gebroken dan kan de tablet vaak nog wel worden gebruikt door de HDMI en USB poorten te gebruiken zoals hierboven beschreven, waardoor u op een alternatieve manier alsnog plezier kunt hebben van de tablet.

Mocht u besluiten om de tablet te vervangen met een nieuw exemplaar, dan kunt u de aankopen die u heeft gedaan in de Google Play Store opnieuw downloaden en gebruiken door hetzelfde Gmail-adres te registreren. Hierdoor blijven uw aankopen uit de Google Play Store beschikbaar.

Voor de meeste tablets in ons assortiment hebben we accessoires die helpen dergelijke schade te voorkomen. Voor de 7" Tabby en Pro tablet pc's bijvoorbeeld is een Anti Shock Bumper verkrijgbaar die de tablet omvat en de meeste schokken absorbeert. Zie onze website [http://qware.nl](http://qware.nl/) voor de volledig catalogus met tablets en accessoires en support.

# Accuduur niet optimaal

#### Oorzaak: Warmte

De chemische processsen in de batterij zijn gevoelig voor temperatuurschommelingen. Te warm, en de accu gaat sneller leeg. De extra hitte kan veroorzaakt worden door een inefficiente app die de electronica teveel onder druk zet en overuren laat draaien (vergelijkbaar met in de eerste versnelling de snelweg op rijden). Controleer of er processen/apps op de tablet draaien die niet nodig zijn of zich vreemd gedragen en sluit die af. Als de tablet warmer wordt, zorg dat het niet geisoleerd wordt door kleding/hoesjes/tas/zak/dekens/etc. zodat die kan afkoelen. De hitte kan ook van

buiten komen; vermijd warmtebronnen zoals de verwarming, lampen en andere electronica. (extreme kou is ook niet aan te raden)

Oorzaak: Overbelast (apps niet afgesloten)

Om het overmatig energieverbruik te beperken, kan het helpen om de hoeveelheid programma's die tegelijkertijd draaien te beperken door ze af te sluiten indien ze niet meer nodig zijn. Zodra de home knop wordt aangeraakt tijdens gebruik van een app, blijft de app draaien op de achtergrond. Zodra dit meerdere malen bij verschillende apps wordt gedaan, wordt de tablet steeds zwaarder belast en vraagt de processor meer energie (wat dan meer warmte veroorzaakt). Dit principe is vergelijkbaar met een Windows laptop. Meerdere programma's/games tegelijkertijd draaien verkort de accu duur drastisch. Het Android software op uw tablet is zo ontworpen door Google om het mogelijk te maken te alterneren tussen verschillende apps zonder die continu opnieuw op te starten. Het is aan te raden de apps na gebruik af te sluiten door de exit/afsluiten/quit optie in de app of de back/terug knop te gebruiken op de tablet. Hierdoor wordt voorkomen dat er apps blijven werken die niet meer nodig zijn.

Oorzaak: Continu synchroniseren

Het komt voor dat bepaalde apps continu in verbinding blijven met internet, ook al wordt de app zelf niet direct door u gebruikt. Denk bijvoorbeeld aan het binnenhalen van advertenties en verzenden van gebruik gegevens wat bij gratis apps en games vaak het geval is (dit is voor de ontwikkelaar van die app een alternatieve inkomstenbron om de app gratis aan te kunnen bieden). Het nadeel van dit soort apps en games is de verhoogde energieverbruik voor continu gebruik van de elektronica (zoals Wi-Fi) in de tablet, zelfs in stand-by. De verbinding met internet kunt u uitschakelen door de Wi-Fi van de tablet uit te zetten, deze Wi-Fi zender zal dan geen stroom meer verbruiken wat de accu duur verlengd. (Wi-Fi kan op elk moment door u weer aan worden gezet indien nodig) Daarnaast zijn games in principe zwaardere programma's dan reguliere apps, omdat er meer interactie en grafische berekeningen nodig zijn. Een oplossing is dan overtollige apps/games te verwijderen en nieuwe toevoegingen van gratis en/of internet afhankelijke games te beperken.

Oorzaak: Live wallpapers

De accu gaat sneller leeg gaan bij gebruik van games, video's en internet en nog sneller als deze soorten apps niet worden afgesloten en tegelijkertijd draaien. Daarbij zijn 'Live Wallpapers' (bewegende/interactieve achtergrond) een constante belasting voor de CPU/GPU waardoor de accu sneller leegloopt.

Oorzaak: Scherm helderheid

Ook de helderheid van het scherm speelt een grote rol in de lengte van de accu duur, omdat de interne lampen relatief veel stroom verbruiken op de hogere helderheid stand. Met name bij minder omgevingslicht is het aan te raden de helderheid naar uw inzicht zo laag mogelijk in te stellen dat voor u prettig is. Daarbij kunt u de wachttijd tot automatische uitschakeling van het scherm (standby stand) verkorten zodat het scherm eerder uitgaat wanneer het niet gebruikt wordt.

#### Warmte van tablet / adapter

 Het is niet ongebruikelijk dat een computerchip tijdens relatief zware belasting warmer wordt. Anders dan bij een reguliere laptop of PC verloopt de warmte afvoer niet via een ventilator maar gebeurt dit passief via de achterzijde. Om de warmte te beperken, kan het helpen om de hoeveelheid programma's die tegelijkertijd draaien te beperken door ze af te sluiten indien ze niet meer gebruikt worden. Games en HD video decodering zijn doorgaans de zwaarste belasting voor de processor en veroorzaken meer warmte.

Zodra de home knop wordt aangeraakt, blijft de app draaien op de achtergrond. Zodra dit meerdere malen bij apps wordt gedaan, wordt de tablet steeds zwaarder belast en vraagt de processor meer energie (wat dan meer warmte veroorzaakt). Het is aan te raden de apps na gebruik af te sluiten door de exit/afsluiten/quit optie in de app of de back/terug knop te gebruiken op de tablet. Hierdoor wordt voorkomen dat er apps blijven draaien die niet meer nodig zijn.

# Algemeen: Herstel naar originele staat

 Helpen de bovengenoemde maatregelen niet, dan is een volledige hardware reset of een herinstallatie een optie.

Een hardware reset of firmware herinstallatie herstelt de software naar de originele staat. Hiermee kan de oorzaak van het probleem worden verwijderd en de tablet opnieuw worden voorbereid voor gebruik. Het is verstandig om bij herhaling van deze problemen de laatste apps/bestanden te verwijderen om de zien of deze de oorzaak waren.

U kunt zowel de soft- als hardware reset uitvoeren. Zorg dat de tablet aan de AC adapter is aangesloten of een volle accu heeft alvorens de volgende handelingen uit te voeren omdat dit proces niet onderbroken mag worden.

- o Soft: de 'reset' knop 8 seconden ingedrukt te houden; deze resetknop bevindt zich tussen de HDMI en USB poort aan de zijkant van de tablet en kunt u met een paperclip voorzichtig indrukken.
- o Hard: de volume+ knop en power knop 8 seconden samen in te drukken en daarna de powerknop los te laten en de volumeknop ingedrukt te houden tot er een groene robot te zien is met een uitroepteken. Laat dan de volume+ los en druk 1 keer kort op de Volumeom het systeem menu te starten. Met de Volume+ en – navigeert u in dit menu naar de optie 'Wipe data / factory reset' en bevestigd u de keuze met de power knop.

 Indien de reset niet lukt, kunt u de firmware herinstalleren. Het firmwarebestand inclusief de instructies zijn te vinden op<http://qware.nl/support> waar u het modelnummer kunt opzoeken.

Na de reset of herinstallatie zal de tablet in originele staat terugkeren waarna de eerste keer opstarten iets langer duurt. Indien u apps/muziek/boeken heeft gekocht in de Google Play store dan kunt u deze opnieuw downloaden indien u hetzelfde Gmailadres weer registreert. De aankopen gaan niet verloren en zijn gekoppeld aan het Gmail-account dat was gebruikt om de app/boek/muzieknummer te kopen.

### Na herstel/herinstallatie: Apps/boeken/muziek aankopen herstellen

 Indien u apps/muziek/boeken heeft gekocht in de Google Play store dan kunt u deze opnieuw downloaden indien u hetzelfde Gmailadres registreert op een ander Android tablet of telefoon. De aankopen gaan niet verloren en zijn gekoppeld aan het Gmail-account dat was gebruikt om de app/boek/muzieknummer te kopen. Muziek en boeken gekocht via de Google Play Store zijn daarnaast ook op de PC te gebruiken. Ga hiervoor naar <http://play.google.com/music> of<http://play.google.com/books>